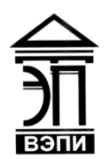

**Автономная некоммерческая образовательная организация высшего образования «Воронежский экономико-правовой институт» (АНОО ВО «ВЭПИ»)**

100 80 - 89 16 УТВЕРЖДАЮ Проректор по учебно-методической работе  $\mathcal{L}$  А.Ю. Жильников  $RMSQ_{LL}$ PH 10636000 **The State State** 

## **ФОНД ОЦЕНОЧНЫХ СРЕДСТВ ПО ДИСЦИПЛИНЕ (МОДУЛЮ)**

Б1.В.02 Информатика

(наименование дисциплины (модуля))

38.03.01 Экономика

(код и наименование направления подготовки)

Направленность (профиль) **Бухгалтерский учет**, анализ и аудит

(наименование направленности (профиля))

(наименование квалификации)

Квалификация выпускника Германия Бакалавр

Форма обучения Очная, заочная

(очная, заочная)

Рекомендован к использованию Филиалами АНОО ВО «ВЭПИ»

Воронеж 2018

Фонд оценочных средств по дисциплине (модулю) рассмотрен и одобрен на заседании кафедры прикладной информатики.

Протокол от « $44 \rightarrow$   $444 \cdot 20$   $4$  г. № 6

Фонд оценочных средств по дисциплине (модулю) согласован со следующими представителями работодателей или их объединений, направление деятельности которых соответствует области профессиональной деятельности, к которой готовятся обучающиеся:

Заместитель генерального директора  $1.$ по финансовым вопросам ООО УК «Агрокультура» Хорохордин Д.Н. ALPOKYABTYPart 2018 (должность, наименование организации, фамилия, ининталы, поддрясы дата, лечать)

2. Бухгалтер ООО «БУХПРОФИ» Семейкина Н.П.

(должность, наименование организации, фамилия, инициалы, подуйсь, дата, печать)

Заведующий кафедрой Г.А. Курина

 $\Pi$ P

Разработчики:

даведующий кафедрой  $\begin{matrix} 1 \end{matrix}$ . П.А. Курина Г.А. Курина Г.А. Курина Г.А. Курина Г.А. Курина Г.А. Кустов

### **1. Перечень компетенций с указанием этапов их формирования в процессе освоения ОП ВО**

Целью проведения дисциплины Б1.В.02 Информатика является достижение следующих результатов обучения:

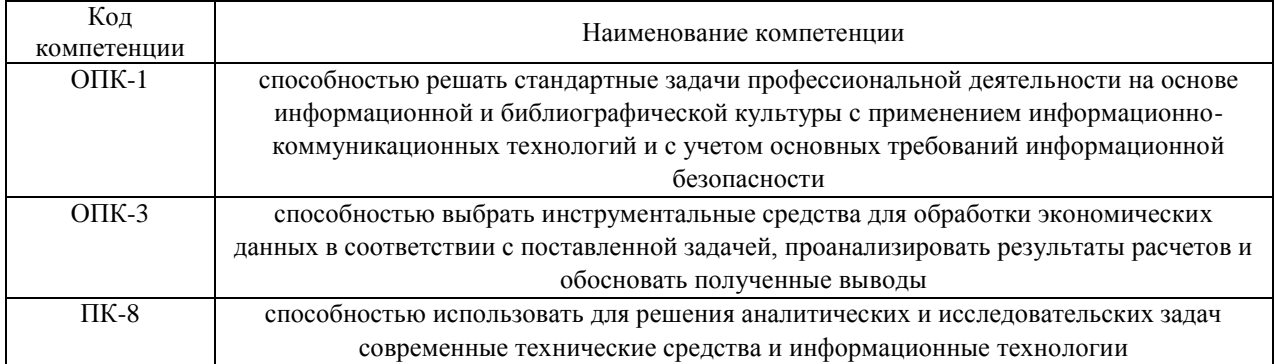

В формировании данных компетенций также участвуют следующие дисциплины (модули), практики и ГИА образовательной программы (по семестрам (курсам) их изучения):

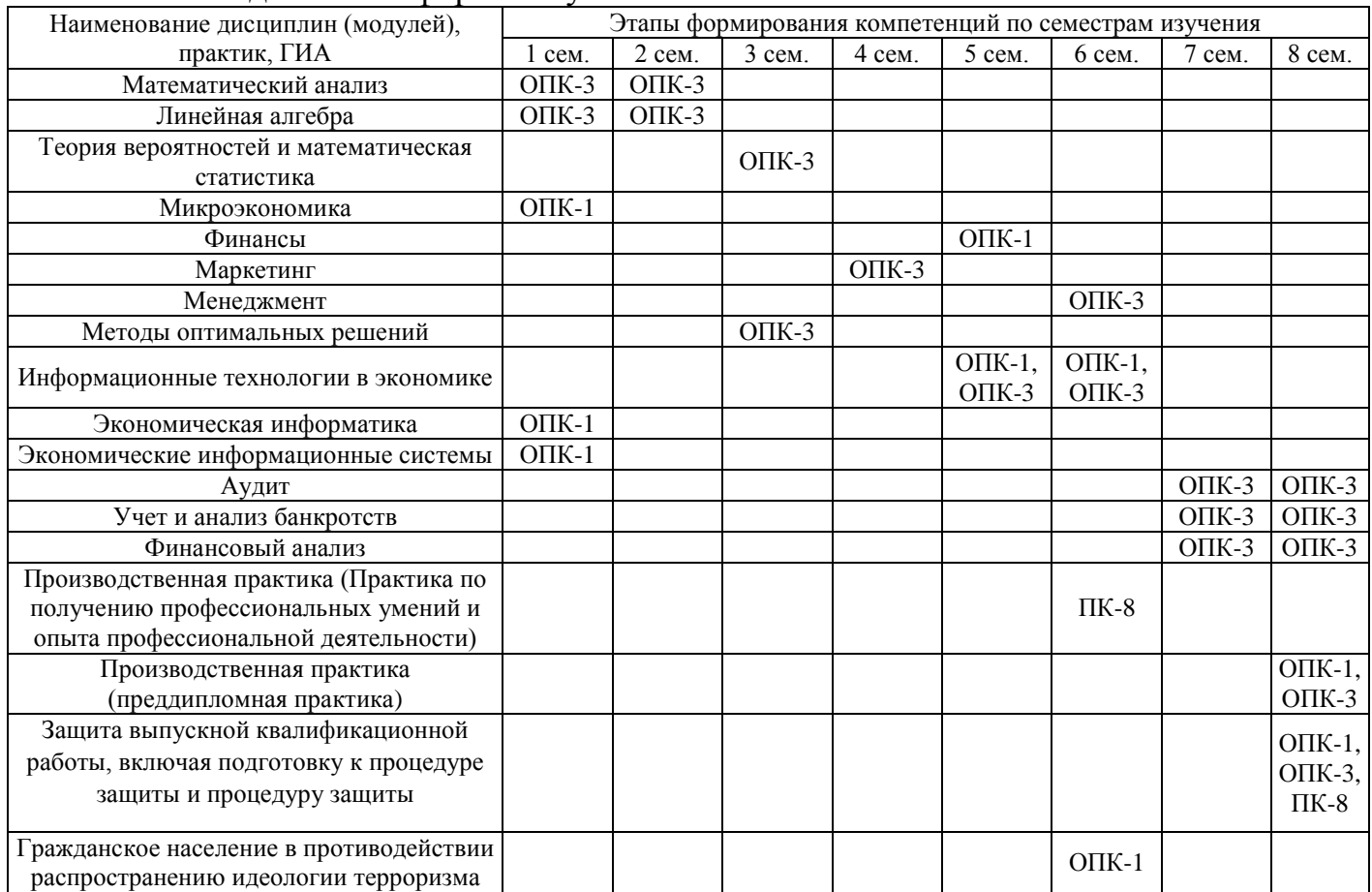

- для очной формы обучения:

#### - для заочной формы обучения:

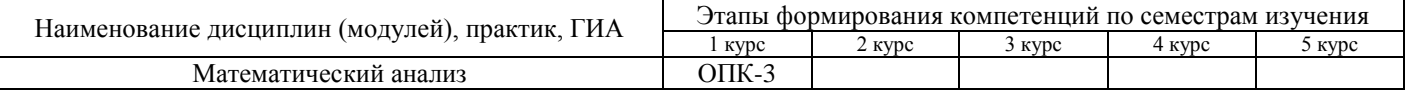

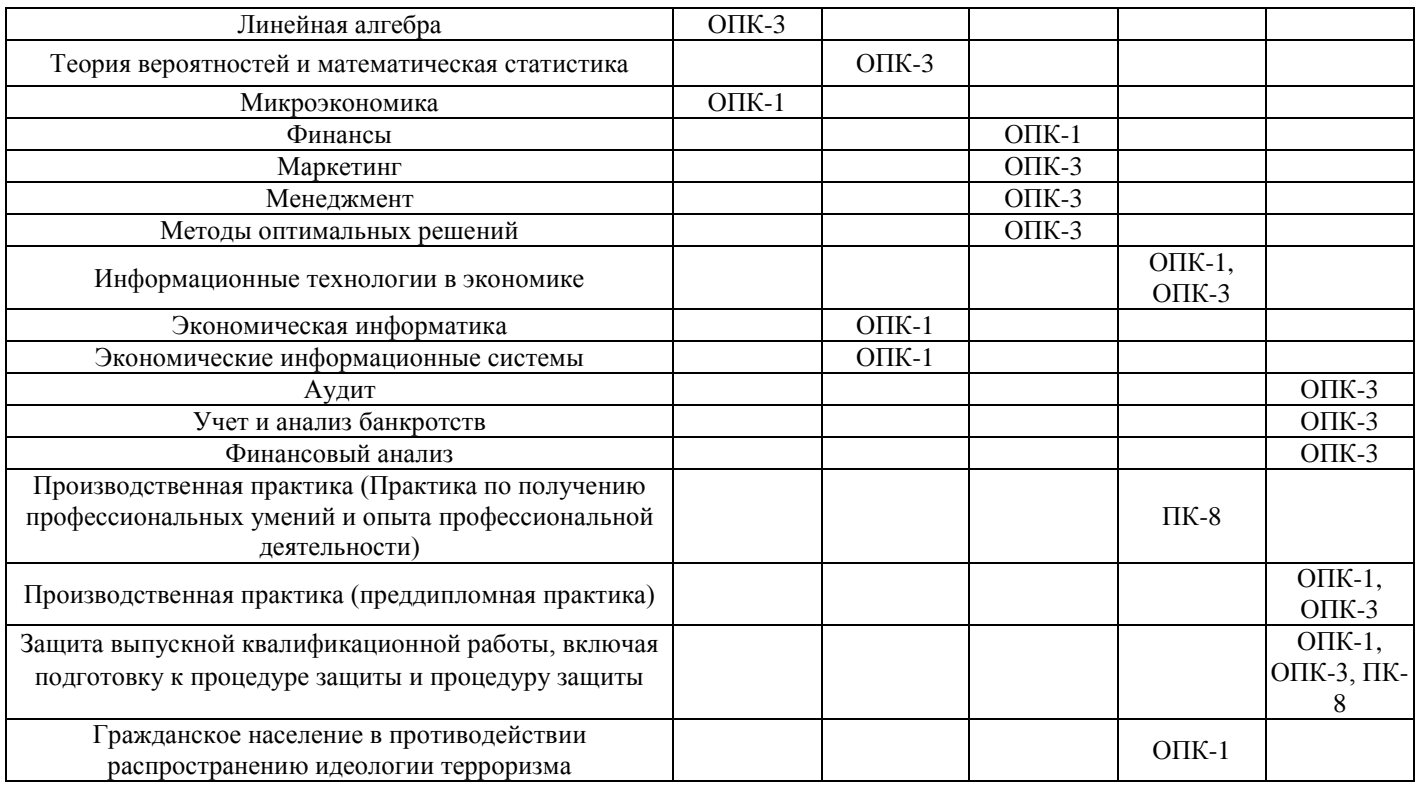

Этап дисциплины (модуля) Б1.В.02 Информатика в формировании компетенций соответствует:

- для очной формы обучения – 1 семестру;

- для заочной формы обучения – 1 курсу.

## **2. Показатели и критерии оценивания компетенций на различных этапах их формирования, шкалы оценивания**

Показателями оценивания компетенций являются следующие результаты обучения:

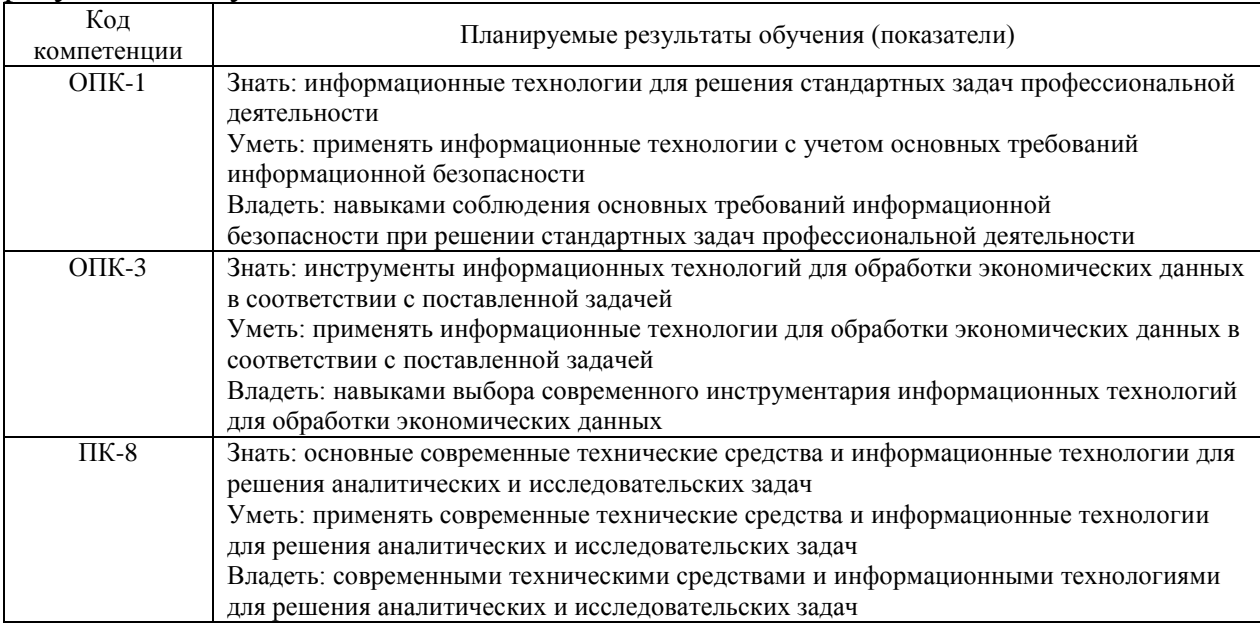

### Порядок оценки освоения обучающимися учебного материала определяется содержанием следующих разделов дисциплины (модуля):

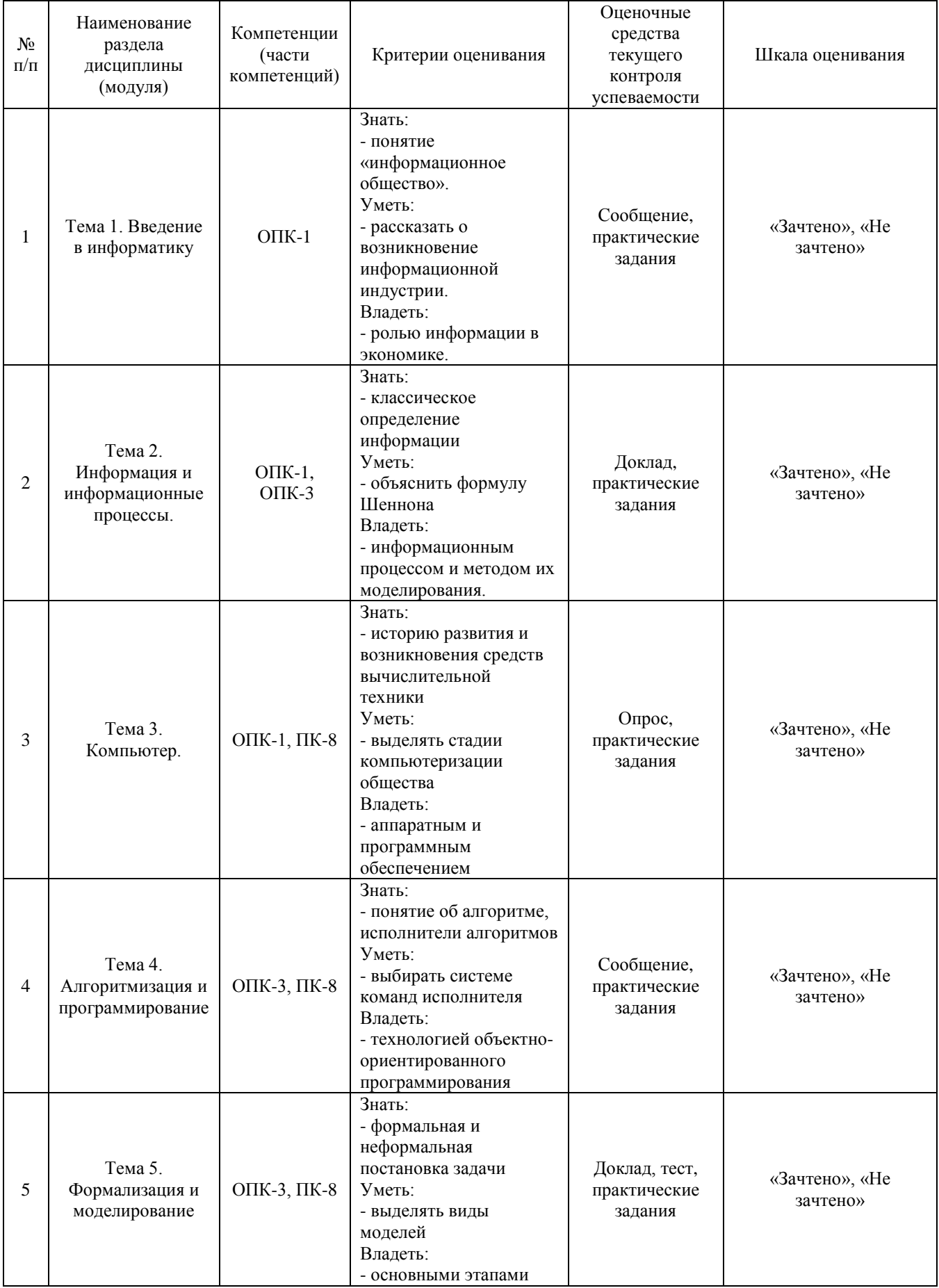

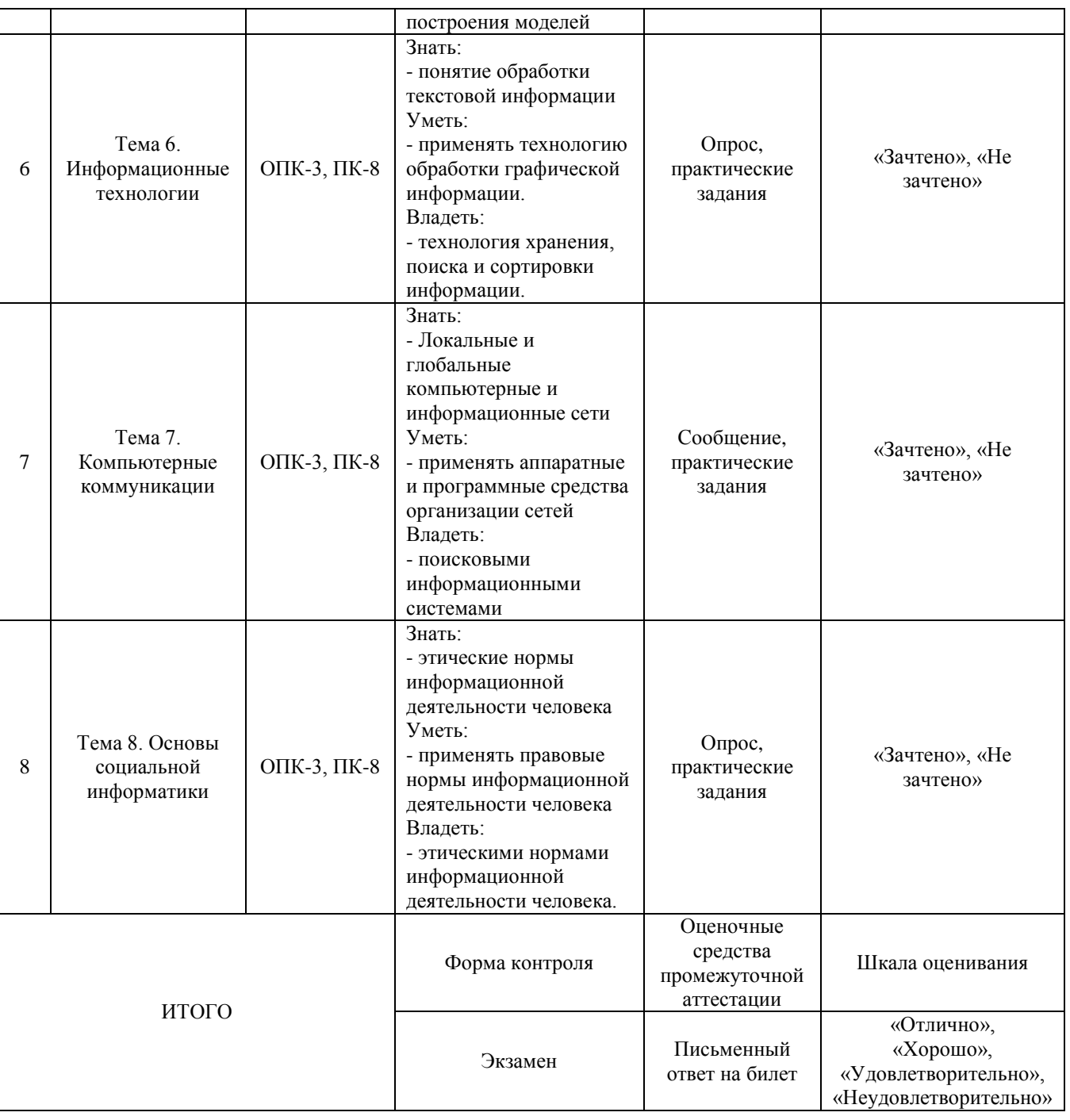

### Критерии оценивания результатов обучения для текущего контроля успеваемости и промежуточной аттестации по дисциплине

1. Критерий оценивания опроса:

- зачтено – выставляется обучающемуся, если демонстрирует знание основных разделов программы изучаемого курса: его базовых понятий и фундаментальных проблем; приобрел необходимые умения и навыки; освоил вопросы практического применения полученных знаний, не допустил фактических ошибок при ответе; достаточно последовательно и логично излагает теоретический материал, допуская лишь незначительные нарушения последовательности изложения и некоторые неточности; показывает всесторонние, систематизированные, глубокие знания учебной программы дисциплины и умение уверенно применять их;

- не зачтено – выставляется обучающемуся, если демонстрирует фрагментарные знания основных разделов программы изучаемого курса: его базовых понятий и фундаментальных проблем; слабо выражена способность к самостоятельному аналитическому мышлению, имеются затруднения в изложении материала, отсутствуют необходимые умения и навыки; допущены грубые ошибки и незнание терминологии, отказ отвечать на дополнительные вопросы, знание которых необходимо для получения положительной оценки; выставляется обучающемуся, ответ которого содержит существенные пробелы в знаниях основного содержания рабочей программы дисциплины.

2. Критерий доклада:

зачтено – представленный доклад соответствует тематике, экономически обоснован, выводы по изученной проблеме изложены логически, соблюдены требования, при разработке доклада были использованы современны информационные технологии;

- не зачтено – доклад обучающимся не представлена; материалы доклад не обоснованы или логически не связаны, использованы устаревшие источники информации.

3. Критерий сообщения:

- зачтено – представленный сообщение актуально, экономически обоснован, выводы по изученной представленная информация изложена логически, соблюдены требования, при разработке сообщения были использованы современны информационные технологии;

не зачтено – сообщение обучающимся не представлена; представленная информация не обоснованы или логически не связана, использованы устаревшая информация.

4. Критерии оценивания практического задания:

- зачтено – выставляется обучающему, если он твёрдо знает материал, грамотно и по существу излагает его, не допуская существенных неточностей в ответе на вопрос, правильно применяет теоретические положения при решении практических вопросов и заданий, владеет необходимыми навыками и приёмами их выполнения;

- не зачтено – выставляется обучающему, который не знает значительной части материала, допускает существенные ошибки, неуверенно, с большими затруднениями выполняет практические задания или не справляется с ними самостоятельно.

5. Критерий оценивания тестов:

- зачтено – выставляется обучающемуся, если: демонстрирует знание основных разделов программы изучаемого курса: его базовых понятий и фундаментальных проблем; приобрел необходимые умения и навыки; освоил вопросы практического применения полученных знаний, не допустил фактических ошибок при ответе; достаточно последовательно и логично излагает теоретический материал, допуская лишь незначительные нарушения последовательности изложения и некоторые неточности; 50-100% правильных ответов;

- не зачтено – выставляется обучающемуся, если: демонстрирует фрагментарные знания основных разделов программы изучаемого курса: его базовых понятий и фундаментальных проблем; слабо выражена способность к самостоятельному аналитическому мышлению, имеются затруднения в изложении материала, отсутствуют необходимые умения и навыки; допущены грубые ошибки и незнание терминологии, отказ отвечать на дополнительные вопросы, знание которых необходимо для получения положительной оценки; до 50% правильных ответов.

6. Критерии оценивания письменного ответа на билет:

- отлично – выставляется обучающемуся, если: применяет информационные технологии для решения задач профессиональной деятельности; применяет информационные технологии с учетом основных требований информационной безопасности; выбирает инструменты информационных технологий; обладает навыками обработки данных на основе современного инструментария информационных технологий;

- хорошо – выставляется обучающемуся, если: применяет информационные технологии для решения задач профессиональной деятельности; применяет информационные технологии с учетом основных требований информационной безопасности; выбирает инструменты информационных технологий;

- удовлетворительно – выставляется обучающемуся, если: выбирает инструменты информационных технологий; обладает навыками обработки данных на основе современного инструментария информационных технологий;

 - неудовлетворительно – выставляется обучающемуся, если не выполнены требования, соответствующие оценке удовлетворительно.

### **3. Типовые контрольные задания или иные материалы, необходимые для оценки знаний, умений, навыков и (или) опыта деятельности, характеризующих этапы формирования компетенций**

3.1. Вопросы для проведения опроса:

1. Рассмотреть методы теории информатики и кодирования.

2. Рассмотреть основные виды архитектуры ЭВМ.

3. Рассмотреть состав и назначение основных элементов персонального компьютера, их характеристики.

4. Изучить операционную среду Windows. Пользовательский

интерфейс. Рабочий стол, Панель задач. Понятие ярлыка, папки, документа и приложения. Главное меню (контекстное меню), его структура и настройки.

5. Изучить окна в Windows. Действия над окнами.

6. Рассмотреть способы запуска приложений и открытия документов в Windows. Запуск приложений из папки Мой компьютер, из программы Проводник, из папки Программы, из папки Документы, из Панели Задач, с помощью ярлыка, из диалогового окна Найти и из окна документа. Открытие документов из окна приложения.

7. Изучить файловую систему ОС Windows. Файловая структура информации. Файлы и их характеристики, расширения. Понятие папки, вложенной папки. Понятие пути (путь доступа). Имена накопителей. Иерархическое представление информации.

8. Рассмотреть операции над файлами и папками.

9. Изучить интерфейс системы управления документами WORD или OpenOffice.org Writer.

10. Выполнить настройки MS Word (OpenOffice.org Writer) (добавление панелей инструментов и отдельных инструментов).

11. Рассмотреть шаблоны документов.

12. Рассмотреть открытие и сохранение документов.

13. Рассмотреть ввод и редактирование текста документа. Выделение фрагментов текста документа. Использование буфера обмена.

14. Изучить интерфейс электронных таблиц EXCEL или OpenOffice.org Calc. Основы работы.

15.Рассмотреть создание новой рабочей книги и технологии работы с листами.

16.Рассмотреть ввод и редактирование исходных данных. Ряды данных. Форматирование ячеек листа.

17.Рассмотреть типы адресации. Адресация в Excel (OpenOffice.org Calc) (относительная, абсолютная, смешанная, по имени).

18. Изучить интерфейс графического редактора Paint или OpenOffice.org Draw. Основы работы.

19. Изучить инструменты рисования.

20. Рассмотреть работу с объектами.

21. Изучить интерфейс программы PowerPoint или OpenOffice.org Impress. Основы работы.

22. Рассмотреть создание презентаций в PowerPoint или OpenOffice.org Impress. Режимы работы.

23. Изучить возможности PowerPoint (OpenOffice.org Impress) по рисованию и операциям с графическими объектами.

24. Рассмотреть гипертекстовые информационные системы баз (банков) данных: СПС КонсультантПлюс и Гарант.

25. Рассмотреть математический пакет общего назначения (MathCad, MatLab или др.) и пакет статистического анализа (StatGraphics, Stadia или др.) для решения математических задач.

3.2. Примерный перечень тем докладов и сообщений:

1. Моделирование как метод познания. Классификация и формы представления моделей. Методы и технологии моделирования. Информационная модель объекта.

2. Этапы решения задач на ЭВМ.

3. Понятие алгоритма. Типы, свойства и формы записи алгоритмов.

4. Язык программирования Turbo-Pascal. Элементы языка. Алфавит языка. Идентификаторы. Константы. Выражения.

5. Структура Pascal-программы.

6. Типы данных. Классификация простых типов. Константы, переменные, способы их описания. Простые типы данных. Структурированные типы данных.

7. Операторы, их классификация. Структура оператора присваивания. Операторы ввода и вывода.

8. Дайте определение линейного вычислительного процесса. Структура и последовательность выполнения.

9. Программирование ветвящихся вычислительных процессов. Структура и последовательность выполнения. Условия выбора и применения различных операторов передачи управления.

10. Операторы передачи управления: безусловный и выбора. Приведите общую форму записи оператора безусловной передачи управления. Как он выполняется? Структура и последовательность выполнения оператора выбора.

11. Программирование ветвлений. Операции отношения, логические операции. Логические выражения, правила их записи, последовательность вычисления.

12. Понятие цикла. Оператор цикла с параметром. Опишите структуру и последовательность выполнения цикла.

13. Понятие цикла. Оператор цикла с пред- и постусловием. Опишите структуру и последовательность выполнения циклов.

14. Одномерные массивы, их описание, ввод-вывод.

15. Многомерные массивы, их описание, ввод-вывод.

16.Строковые переменные. Обработка символьной информации. Процедуры и функции по работе со строками.

17. Множества. Операции над множествами однотипных данных.

18. Организация и назначение подпрограмм. Модульная структура программы. Описание подпрограммы.

19. Приведите структуру описания процедуры.

20. Приведите структуру описания функции.

21. Объектно-ориентированное программирование.

22. Интегрированные среды программирования.

23.Эволюция и классификация языков программирования.

24. Принципы архивирования данных. Программы-архиваторы. Основные принципы работы с архиваторами WinRAR, WinZip, 7-Zip. Создание SFX-архивов, многотомных архивов.

25.Компьютерные вирусы и антивирусные средства.

3.3. Вопросы для проведения экзамена:

1. Основные понятия информатики. Свойства информации. Формы представления информации. Системы передачи информации. Меры и единицы количества и объема информации.

2. Позиционные системы счисления. Двоичная, восьмеричная и др. системы представления информации.

3. Логические основы ЭВМ. Алгебра логики.

4. История развития ЭВМ. Поколения ЭВМ. Понятие и основные виды архитектуры ЭВМ.

5. Состав и назначение основных элементов персонального компьютера, их характеристики.

6. Запоминающие устройства: классификация, принцип работы, основные характеристики.

7. Устройства ввода/вывода данных, их разновидности и основные характеристики.

8. Клавиатура ПК. Символьные клавиши. Функциональные клавиши. Цифровые клавиши. Клавиши управления курсором. Специальные клавиши. Комбинации клавиш.

9. Периферийные устройства (принтеры, сканеры, модемы, мультимедийные устройства).

10. Классификация программного обеспечения. Системное программное обеспечение. Прикладное программное обеспечение.

11. Понятие операционной системы. Обзор и характеристики современных операционных систем. Понятие интерфейса. Типы интерфейсов

12. Файловая структура операционных систем.

13. Сервис файловой системы: проверка целостности системы, упорядочение диска, резервное копирование и архивирование.

14. Операционная система Windows 9x. Пользовательский интерфейс. Понятие ярлыка, папки, документа и приложения. Рабочий стол. Панель задач.

15. Операционная система Windows 9x. Файловая система.

16. Операционная система Windows 9x. Способы поиска необходимой информации (разделы и ключевые слова). Действия при зависании компьютера.

17. Операционная система Windows 9x. Главное и контекстное меню. Команды главного и контекстного меню Windows. Настройка главного меню. Чтение статей справочной системы Windows. Менеджер задач.

18. ОС Windows. Панель управления. Установка и удаление прикладных программ.

19. Окна в Windows. Действия над окнами. Диалоговые окна.

20. Основные способы запуска приложений и открытия документов в Windows.

21. Стандартные программы Windows. Paint, WordPad, Калькулятор.

22. Проводник Windows. Файловая система. Работа с файлами и папками. Использование буфера обмена и технологии «Перетащить и оставить».

23. Система управления документами Word (OpenOffice.org Writer). Создание шаблонов документов. Открытие и сохранение документов. Редактирование текста документа. Выделение фрагментов текста документа. Использование буфера обмена.

24. MS Word (OpenOffice.org Writer). Настройка панелей инструментов. Добавление и удаление отдельных инструментов.

25. MS Word (OpenOffice.org Writer). Настройка параметров печати. Колонтитулы. Поля. Параметры страницы. Предварительный просмотр документа.

26. MS Word (OpenOffice.org Writer). Форматирование текста, абзацев. Использование списков, колонок и табуляции. Создание и изменение абзацных и символьных стилей. Использование заголовочных стилей.

27. MS Word (OpenOffice.org Writer). Проверка правописания. Выбор языка для фрагмента текста.

28. MS Word (OpenOffice.org Writer). Примечания, гиперссылки, сноски.

29. MS Word (OpenOffice.org Writer). Создание таблиц и работа с ними. Вычисления в таблицах.

30. MS Word (OpenOffice.org Writer). Вставка внешних объектов, внедрение и связывание. Редактор формул.

31. MS Word (OpenOffice.org Writer). Работа с графическими объектами и диаграммами. Работа с несколькими документами. OLEтехнологии.

32. Электронные таблицы Excel (OpenOffice.org Calc). Создание новой рабочей книги и технология работы с листами. Ввод исходных данных. Типы адресации в Excel (OpenOffice.org Calc) (относительная, абсолютная, смешанная, по имени). Ряды данных. Форматирование ячеек листа.

33. MS Excel (OpenOffice.org Calc). Использование формул. Функции и их использование. Основные математические и статистические функции.

34. MS Excel (OpenOffice.org Calc). Построение диаграмм. Типы диаграмм. Редактирование и форматирование диаграмм.

35. MS Excel (OpenOffice.org Calc). Обработка, сортировка и фильтрация данных (автофильтр и расширенный фильтр).

36. Использование гипертекстовых информационных систем баз (банков) данных в специальных областях (законодательство, финансы, управление ресурсами и т.д.).

37. Основы архитектуры, проектирования и практические аспекты использования экспертных систем в профессиональной области.

38. Базы данных. Структура базы данных. Свойства полей. Типы полей. Задание форматов данных.

39. СУБД Access (OpenOffice.org Base). Формирование структуры таблицы. Ввод и редактирование данных в режиме таблицы. Связанные таблицы.

40. Одномерные массивы, их описание, ввод-вывод.

41. Многомерные массивы, их описание, ввод-вывод.

42. Строковые переменные. Обработка символьной информации. Процедуры и функции по работе со строками.

43. Множества. Операции над множествами однотипных данных.

44. Организация и назначение подпрограмм. Модульная структура программы. Описание подпрограммы.

45. Приведите структуру описания процедуры.

- 46. Приведите структуру описания функции.
- 47. Объектно-ориентированное программирование.
- 48. Интегрированные среды программирования.
- 49. Эволюция и классификация языков программирования.

50. Защита информации. Ограничение доступа к информации.

### **4. Методические материалы, определяющие процедуры оценивания знаний, умений, навыков и (или) опыта деятельности, характеризующих этапы формирования компетенций**

Экзамен является заключительным этапом процесса формирования компетенций обучающегося при изучении дисциплины и имеет целью проверку и оценку знаний обучающегося по теории и применению полученных знаний, умений и навыков при решении практических задач.

Экзамен проводится по расписанию, сформированному учебнометодическим управлением, в сроки, предусмотренные календарным учебным графиком.

Экзамен принимается преподавателем, ведущим лекционные занятия.

Экзамен проводится только при предъявлении обучающимся зачетной книжки и при условии выполнения всех контрольных мероприятий, предусмотренных учебным планом и рабочей программой дисциплины.

Обучающимся на экзамене представляется право выбрать один из билетов. Время подготовки к ответу составляет 30 минут. По истечении установленного времени обучающийся должен ответить на вопросы экзаменационного билета.

Результаты экзамена оцениваются по четырехбалльной системе и заносятся в зачетно-экзаменационную ведомость и зачетную книжку. В зачетную книжку заносятся только положительные оценки. Подписанный преподавателем экземпляр ведомости сдаётся не позднее следующего дня в деканат.

В случае неявки обучающегося на экзамен в зачетно-экзаменационную ведомость делается отметка «неявка».

Обучающиеся, не прошедшие промежуточную аттестацию по дисциплине, должны ликвидировать академическую задолженность в установленном локальными нормативными актами Института порядке.

### **5. Материалы для компьютерного тестирования обучающихся в рамках проведения контроля наличия у обучающихся сформированных результатов обучения по дисциплине**

#### Общие критерии оценивания

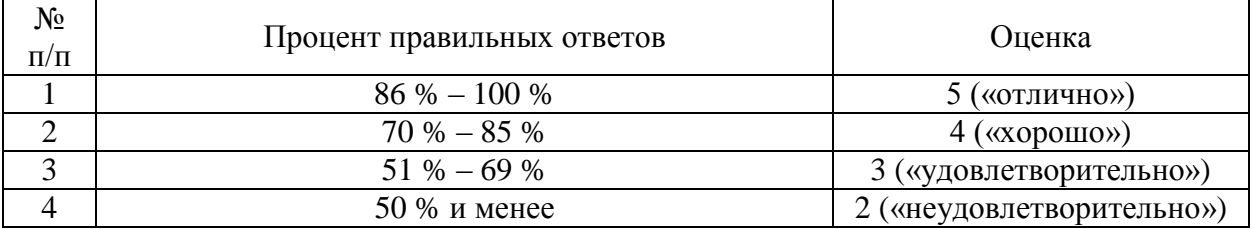

### **Вариант 1**

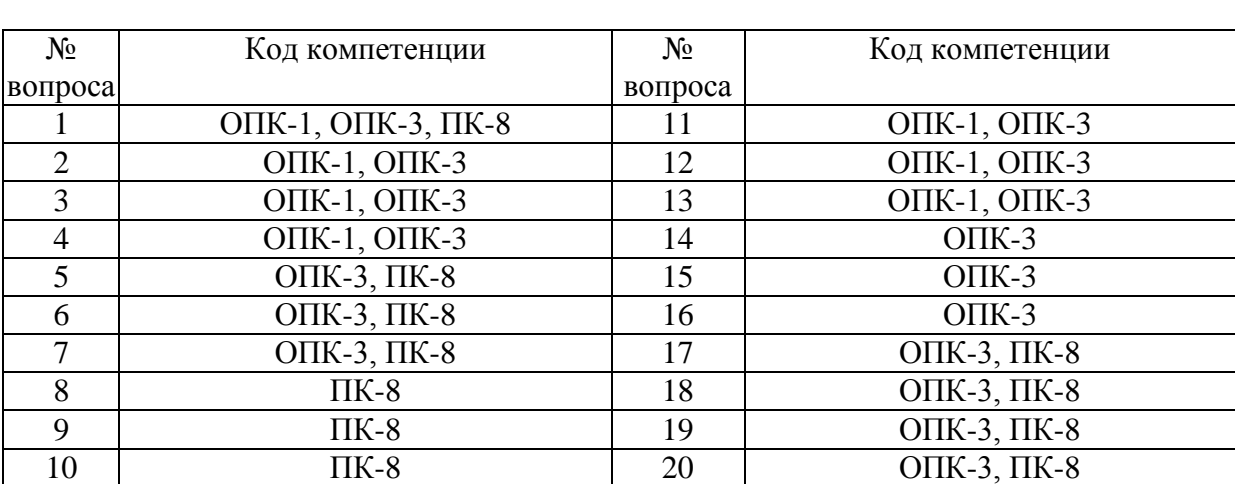

#### Номер вопроса и проверка сформированной компетенции

#### Ключ ответов

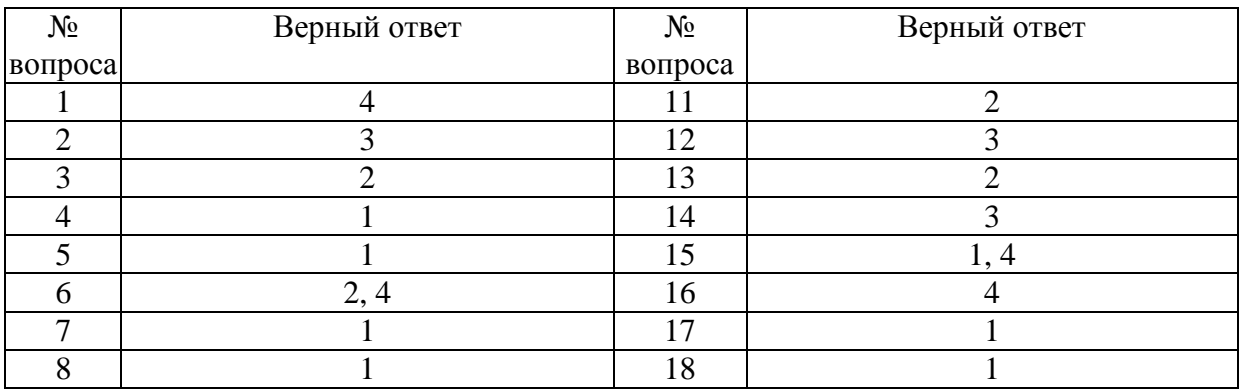

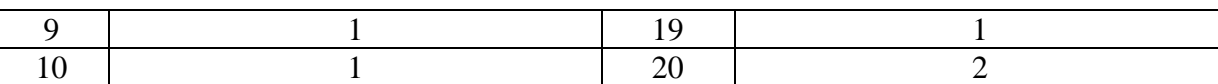

### **Задание № 1.**

Какая запись не подходит под условие на значение >20 or  $(\leq 27$  and > 33)

Ответ:

1. 21

2. 26

3. 35

**4.** 19

#### **Задание № 2.**

Какая модель данных используется в СУБД Access?

Ответ:

1. иерархическая

2. сетевая

**3.** реляционная

4. бинарных ассоциаций

#### **Задание № 3.**

Как называется строка в реляционной таблице данных?

Ответ:

1. поле

**2.** запись

3. агрегат

4. сегмент

#### **Задание № 4.**

Как сохранить файл в Word под именем отличным от существующего

Ответ:

**1.** файл, сохранить как..., ввести новое имя файла, ОК

2. файл, сохранить, ввести новое имя файла, ОК

3. правка, переименовать, ввести новое имя файла, ОК

4. правка, сохранить как, ОК

### **Задание № 5.**

Что означает красная черта подчеркивания в Word

Ответ:

### **1.** орфографические ошибки

- 2. синтаксические ошибки
- 3. неправильную расстановку переносов

### **Задание № 6.**

#### Что означает зеленая черта подчеркивания в Word

Ответ:

- 1. орфографические ошибки
- **2.** синтаксические ошибки
- 3. неправильную расстановку переносов
- **4.** неправильные причастные и деепричастные обороты

### **Задание № 7.**

### Куда вставляются номера страниц

Ответ:

- **1.** в колонтитулы
- 2. в поля
- 3. в таблицу
- 4. в текст

## **Задание № 8.**

### Для чего служит инструмент Непечатные символы

Ответ:

**1.** для качественного форматирования документа

- 2. для просмотра документа перед печатью
- 3. для правки таблиц
- 4. для отображения символов тем же цветом, что и фона листа

### **Задание № 9.**

В ячейке А1 число 8, в В1 записано =А1\*3, в С1 записано =А1+В1, какой результат получится в С1

Ответ:

- **1.** 32
- 2. 8
- 3. 512
- 4. 4096

# **Задание № 10.**

### В ячейке А1 число 52, в В1 запись =А1/2, в С1 запись =А1+В1, какой результат появится в С1

### Ответ:

- **1.** 78 2. 87
- 3. 52
- 4. 26

### **Задание № 11.**

В А1 запись 30, в В1 запись =А1\*3+5; в С1 запись =СУММ(А1:В1), какой результат в С1

# Ответ: 1. 95 **2.** 125 3. 0,95

4. 65

#### **Задание № 12.**

Сколько ячеек выделено при записи А1:С3

#### Ответ:

- 1. 6
- 2. 2
- **3.** 9
- 4. 1

### **Задание № 13.**

Сколько ячеек выделено при записи А1;D3

### Ответ:

- 1. 6 **2.** 2
- 3. 9
- 4. 1

#### **Задание № 14.**

С чем работает программа Power Point

#### Ответ:

- 1. с графическими изображениями
- 2. с базами данных
- **3.** с презинтациями
- 4. с электронными таблицами

## **Задание № 15.**

### Операционная система это:

Ответ:

- **1.** Windows
- 2. Excel
- 3. NC
- **4.** Linux

### **Задание № 16.**

В базе данных имеется несколько характеристик товара: наименование, цена, гарантия, масса, наличие на складе. Вопрос: сколько полей необходимо создать в базе данных

- Ответ:
- 1. 3
- 2. 4
- 3. 1
- **4.** 5

# **Задание № 17.**

Статическая Web-страницы имеют формат расширения:

- Ответ:
- **1.** НТМ
- 2. ТХТ
- 3. ЕХЕ
- 4. DOC

# **Задание № 18.**

Модем это...

Ответ:

- **1.** техническое устройство
- 2. почтовая программа
- 3. сетевой протокол
- 4. сервер Internet

## **Задание № 19.** Что такое OLE технология

Ответ:

**1.** технология позволяющая обмениваться информацией между различными приложениями

2. технология обработки изображения

3. современные технологии internet для увеличения скорости передачи данных

4. специальные программы защищающие от вирусов.

## **Задание № 20.**

Какое расширение должен иметь архив, что бы разархивироваться на компьюторе, на котором не установлен архиватор?

Ответ:

1. любое

**2.** exe

3. rar

4. zip

## **Вариант 2**

Номер вопроса и проверка сформированной компетенции

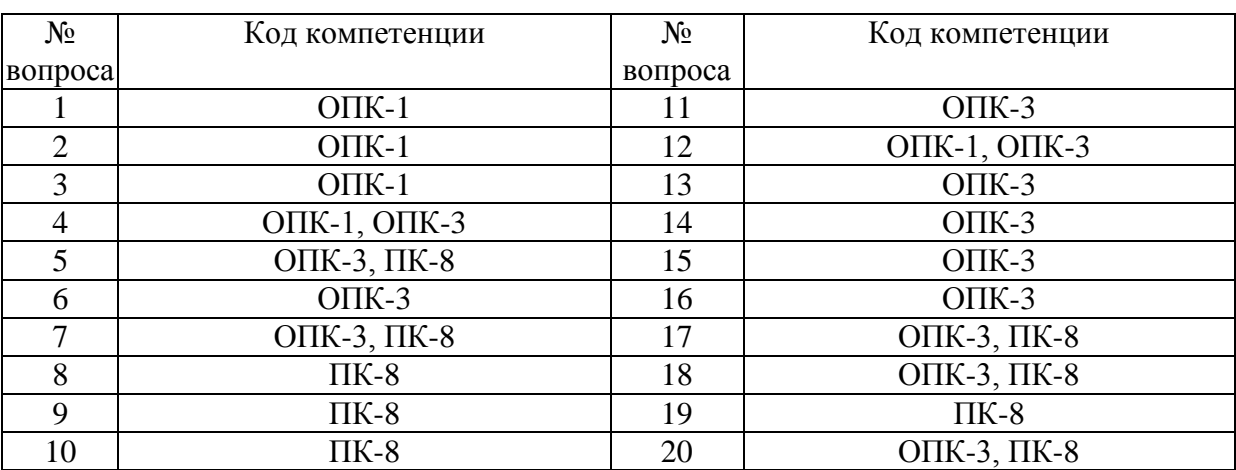

#### Ключ ответов

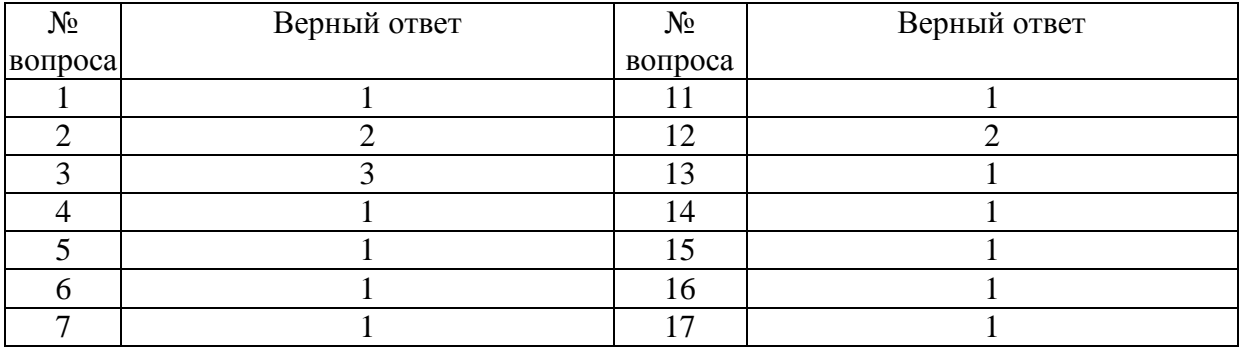

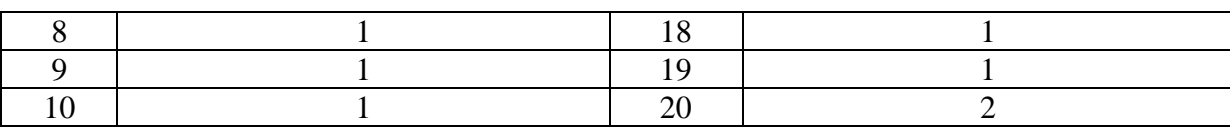

#### **Задание № 1.**

Какого типа связь наблюдается между двумя таблицами, если они связаны через ключевые поля

Ответ:

**1.** один к одному

2. один ко многим

3. многое ко многим

#### **Задание № 2.**

Какого типа связь наблюдается между двумя таблицами, если связаны ключевое и не ключевое поля

Ответ:

1. один к одному

**2.** один ко многим

3. многое ко многим

### **Задание № 3.**

Каким типом данных не может быть следующая запись 6.12.2001

Ответ:

- 1. дата/время
- 2. текстовым
- **3.** числовым
- 4. МЕМО

#### **Задание № 4.**

Какая связь будет установлена при связи двух таблиц с одним ключевым полем

- Ответ:
- **1.** 1:N
- 2. N:M
- 3. 1:1
- 4. N

#### **Задание № 5.**

Для форматирования отступов первой строки используют

Ответ:

**1.** пункт Вид, команда Абзац

2. пункт Формат, команда Абзац

3. пункт Сервис, команда Абзац

4. пункт Правка, команда Абзац

### **Задание № 6.**

#### Выберите неправильный пункт меню

**1.** Правка, Файл, Сервис, Форматировать, Окно

2. Правка, Файл, Сервис, Вставка, Окно

3. Правка, Файл, Сервис, Вид, Окно

4. Правка, Файл, Сервис, Окно

#### **Задание № 7.**

#### Что делать, если не видны инструменты

Ответ:

**1.** Вид, Панель инструментов, Отметить панель

2. Вид, Панель инструментов, Отметить панель, ОК

3. Вставка, Панель инструментов, Отметить панель, ОК

4. Панель инструментов, Отметить панель

#### **Задание № 8.**

#### Алгоритм копирования текста в другое место листа

Ответ:

**1.** Выделить текст, Контекстное меню, Копировать, Курсор в новое место, Вставить

2. Выделить текст, Курсор в новое место, Вставить

3. Выделить текст, Контекстное меню, Вставить, Курсор в новое место, Копировать

4. Выделить текст, Контекстное меню, Копировать

#### **Задание № 9.**

Что делать если рисунок не перемещается по листу

Ответ:

**1.** Контекстное меню рисунка, Формат рисунка, Положение, Обтекание, Перед текстом

2. Правка, Формат рисунка, обтекание

3. Правка, Формат рисунка, Перемещать

## **Задание № 10.**

Какую нужно удерживать клавишу для выделения нескольких несмежных ячеек

- Ответ: **1.** Ctrl
- 2. Shift
- 3. Alt+Shift
- 4. Tab

## **Задание № 11.**

# Если выбрана функция МАКС(А1:С3), будут ли участвовать в отборе значения из столбца В

Ответ:

- **1.** да
- 2. нет
- 3. определяется дополнительно

## **Задание № 12.**

# Если выбрана функция МАКС(А1;С3;D3), будут ли участвовать в отборе значения из столбца В

Ответ:

1. да

**2.** нет

3. определяется дополнительно

## **Задание № 13.**

Где выбирается вид данных, которые будут в ячейке

Ответ:

- **1.** вкладка число
- 2. вкладка свойства
- 3. пункт правка
- 4. в имени ячейки

В функции ЕСЛИ(выражение1;выражение2;выражение3) выражение3 удовлетворяет условию иначе

Ответ:

- **1.** да
- 2. нет

3. не только выражение3

4. выражение 3 удовлетворяет условию истинности

# **Задание № 15.**

Задан адрес электронной почты vasya@mtunet.ru, каково имя домена верхнего уровня

Ответ:

**1**. ru

2. vasya

3. mtunet

# **Задание № 16.**

В электронных таблицах формула не может включать в себя:

Ответ:

- **1.** текст
- 2. имена ячеек

3. целые числа

4. число с плавающей запятой

# **Задание № 17.**

Имеется следующие параметры характеризующие клиента: возраст, пол, зарплата, место работы. Вопрос: сколько полей надо задать в БД

Ответ:

- **1.** 4
- 2. 2
- 3. 1
- 4. 3

# **Задание № 18.**

Компьютер подключенный в Internet обязательно должен иметь

Ответ:

- **1.** IP адрес
- 2. Web страницу
- 3. Web сервер
- 4. доменное имя

## **Задание № 19.**

Возможно или нет вставить рисунок в электронное письмо (внутрь текста)

Ответ:

**1.** нет

 $\overline{2}$ . да

## **Задание № 20.**

## Выравнивание текста (центровка, по правому краю и т.д.) в ячейка Excel осуществляют в диалоговом окне:

Ответ:

1. вставка ячеек

**2.** формат ячеек

3. сортировка данных

## **Вариант 3**

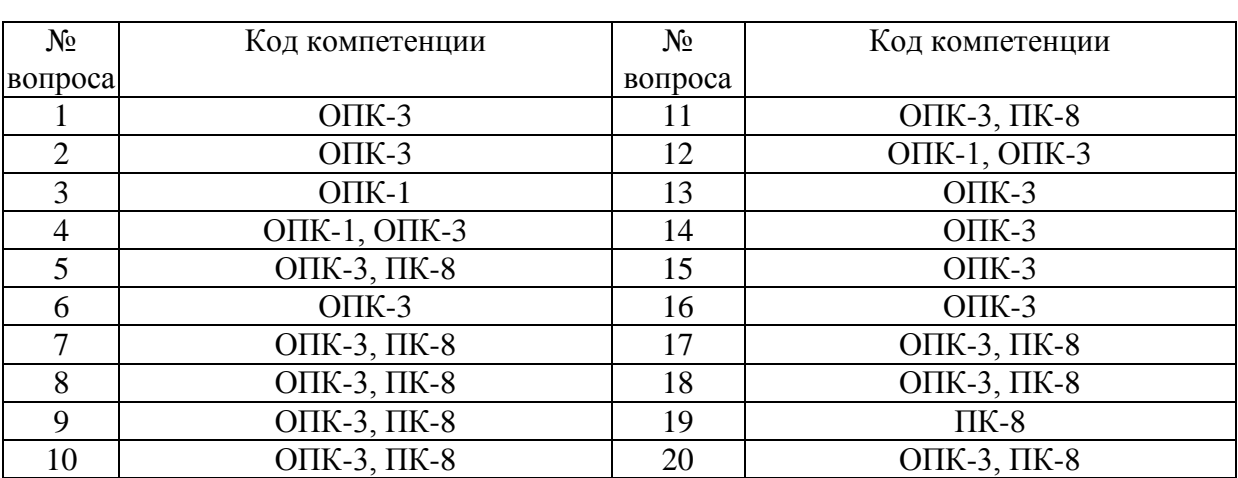

### Номер вопроса и проверка сформированной компетенции

### Ключ ответов

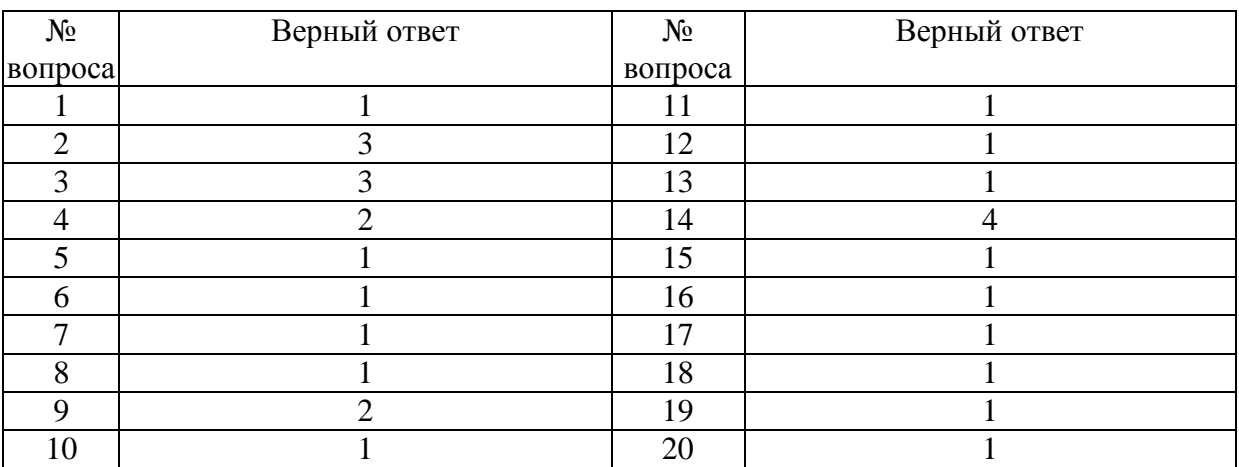

### **Задание № 1.**

Какое поле может содержать несколько строк?

Ответ:

**1.** МЕМО

- 2. текстовое
- 3. числовое
- 4. OLE объект

#### **Задание № 2.**

В какое поле записи вносятся всегда автоматически?

## Ответ:

- 1. в текстовое
- 2. в числовое

**3.** счетчик

4. логическое

## **Задание № 3.**

Какой элемент Access не имеет режима конструктора?

Ответ:

- 1. таблица
- 2. запрос
- **3.** все имеют
- 4. отчет

## **Задание № 4.**

Столбцы реляционной таблицы данных называются:

Ответ:

1. записями

**2.** полями

3. кортежем

4. сегментом

## **Задание № 5.**

Для чего служит пункт меню Окно

Ответ:

**1.** для работы с несколькими документами

2. для просмотра орфографии

3. для подготовки документа к печати

4. для работы нескольких программ

## **Задание № 6.**

О выравнивании говорят

Ответ:

- **1.** по ширине
- 2. по долготе
- 3. отсутствует
- 4. не определено

## **Задание № 7.**

Что делать если отсутствует линейка

Ответ:

**1.** Пункт Вид, ЛКМ Линейка

2. Правка, ЛКМ Линейка

3. Правка, вставить, Линейка

4. Сервис, Линейка

### **Задание № 8.**

Верхний левый бегунок горизонтальной линейки отвечает за

Ответ:

**1.** абзацный отступ

2. левый отступ

3. левое поле

4. размер колонтитула

#### **Задание № 9.**

Средний левый бегунок горизонтальной линейки отвечает за

Ответ:

- 1. абзацный отступ
- **2.** отступ текста кроме первой строки

3. левое поле

4. размер колонтитула

#### **Задание № 10.**

#### Выберите правильное утверждение

Ответ:

**1.** фильтрация служит для отбора данных удовлетворящих условиям

2. фильтрация служит для добавления данных с таблицы согласно условиям

3. фильтрация служит для формирования упорядоченных списков

4. фильтрация служит для подсчета итогов

#### **Задание № 11.**

Пусть в А1 число 10, в В2 запись =А1/2, в С1 =СУММ(А1:В1), какой ответ будет в С1

Ответ:

- **1.** любой
- 2. 15

3. 25

4. 50

### **Задание № 12.**

Алгоритм нахождения максимального значения в массиве данных производится

Ответ:

- **1.** через мастер функций
- 2. через сортировку по возрасианию
- 3. используя строку имен ячеек

### **Задание № 13.**

#### Для чего используется автофильтр

Ответ:

**1.** для отбора данных по определенным условиям

- 2. для сортировки данных
- 3. для удобного ввода данных
- 4. для ввода данных

### **Задание № 14.**

сколько ячеек Excel (минимально), будет задействовано если требуется выполнить вычисления с тремя переменными

Ответ:

- 1. 3
- 2. 2
- 3. 1
- **4.** 4

## **Задание № 15.**

В ячейке А1 число 52, в В1 запись =А1/2, в С1 запись =А1+В1, какой результат появится в С1

- Ответ:
- **1.** 78
- 2. 87
- 3. 52
- 4. 26

### **Задание № 16.**

Скорость передачи информации по линии internet составляет 28000 бит/с, за 1 секунду можно передать:

Ответ:

- **1.** страницу текста 3600 байт
- 2. видиофильм 3,6 Мбайт
- 3. рисунок 36 Кбайт
- 4. аудиофайл 360 Кбайт

# **Задание № 17.**

### Модем передающий информацию со скоростью 28800 бит/с передаст страницу текста (3600 байт) за

Ответ:

- **1.** 1 секунду
- 2. 1 минуту
- 3. 103680000 секунд
- 4. 8 секунд

#### **Задание № 18.**

Что такое база данных?

Ответ:

**1.** место сбора и хранения информации упорядоченной и поименованной информации

2. программа имеющая большой размер сжатой информации

3. определенная несистематизированная информация

## **Задание № 19.**

Простейшую защиту своей информации можно сделать используя

Ответ:

- **1.** WinRar
- 2. Paint
- 3. Блокнот
- 4. Проводник

### **Задание № 20.**

Компьютер подключенный в Internet обязательно должен иметь

Ответ:

- **1.** IP адрес
- 2. Web страницу
- 3. Web сервер
- 4. доменное имя

## **Вариант 4**

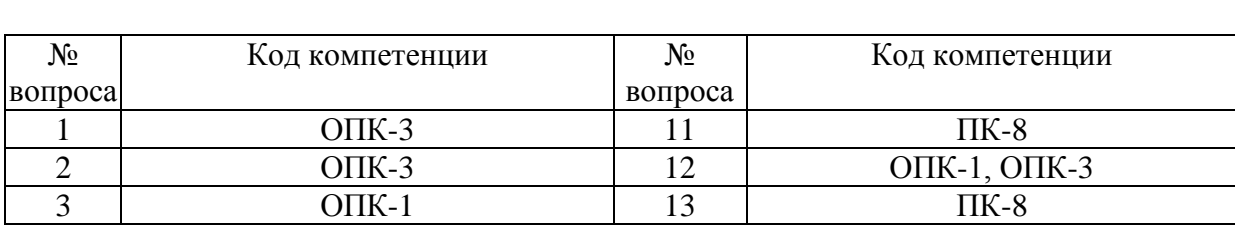

#### Номер вопроса и проверка сформированной компетенции

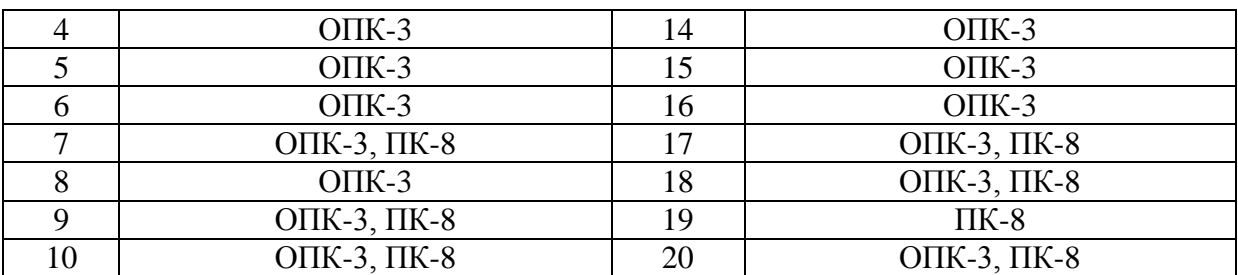

#### Ключ ответов

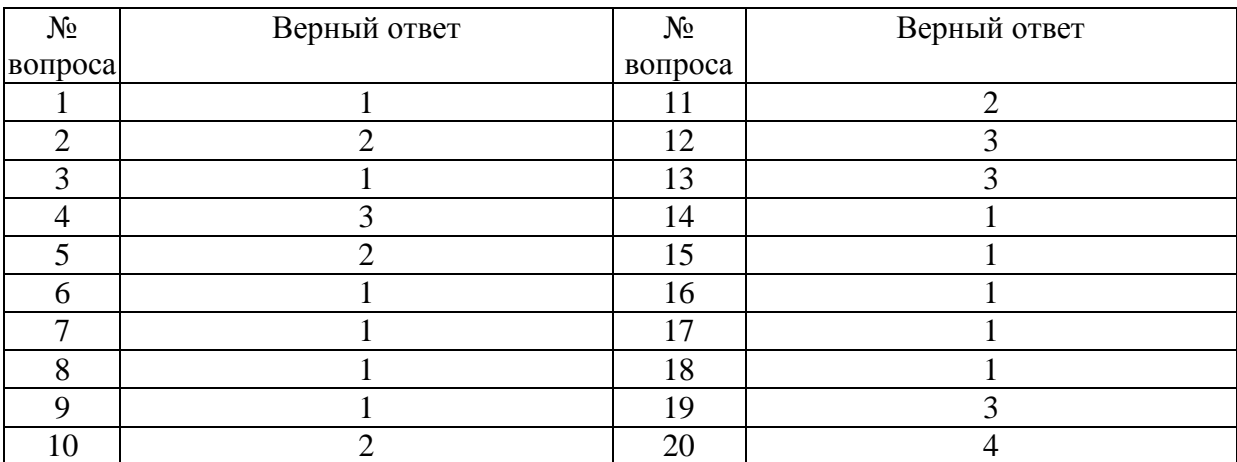

### **Задание № 1.**

Повторяющиеся записи не могут быть в

Ответ:

- **1.** ключевых полях
- 2. связанных с другой таблицей полях
- 3. числовых
- 4. логических полях

### **Задание № 2.**

Как называется строка в реляционной таблице данных?

Ответ:

- 1. поле
- **2.** запись
- 3. агрегат
- 4. сегмент

## **Задание № 3.**

### Какой запрос не может изменить данных в таблице?

Ответ:

- **1.** запроса на выборку
- 2. запрос на добавление

3. запрос на удаление

4. запрос на изменение

### **Задание № 4.**

Свойства поля "условие на значение" позволяет:

Ответ:

1. вводить в поле заранее определенный список значений

2. вводить в поле значения в соответствии с шаблоном

**3.** проверять вводимые в поле значения

4. отображать при вводе значений условия для их ввода

#### **Задание № 5.**

Нижний левый бегунок горизонтальной линейки отвечает за

Ответ:

- 1. абзацный отступ
- **2.** левый отступ

3. левое поле

4. размер колонтитула

#### **Задание № 6.**

#### Поля страницы задаются в

Ответ:

- **1.** файл, параметры страницы
- 2. Печать, параметры страницы
- 3. Файл, задать область печати
- 4. Сервис, Параметры, Поля страницы

#### **Задание № 7.**

Если выделить фрагмент текста и нажать Enter, то

Ответ:

- **1.** текст удалится
- 2. текст переместится на строку ниже
- 3. ничего не произойдет
- 4. появится таблица

### **Задание № 8.**

Для добавления новой строки в таблицу с клавиатуры нажимают

Ответ:

**1.** Tab находясь в правой нижней ячейке таблицы

- 2. Insert находясь в правой нижней ячейке таблицы
- 3. Сtrl\_Tab находясь в правой нижней ячейке таблицы

### **Задание № 9.**

Через какой пункт меню добавляется рисунок

Ответ:

- **1.** вставка
- 2. Правка
- 3. Сервис
- 4. Формат

### **Задание № 10.**

Средний левый бегунок горизонтальной линейки отвечает за

Ответ:

- 1. абзацный отступ
- **2.** отступ текста кроме первой строки
- 3. левое поле
- 4. размер колонтитула

#### **Задание № 11.**

Какая это адресация F4

Ответ:

- 1. абсолютная
- **2.** относительная
- 3. смешанная
- 4. долларовая

### **Задание № 12.**

Какая это адресация F\$4

Ответ:

- 1. абсолютная
- 2. относительная
- **3.** смешанная
- 4. долларовая

### **Задание № 13.**

Какая это адресация \$F4

Ответ: 1. абсолютная

#### 2. относительная

**3.** смешанная

4. долларовая

# **Задание № 14.**

Для наглядного изображения используют

Ответ:

**1.** диаграммы

2. автофильтр

- 3. сортировку
- 4. форматировние

## **Задание № 15.**

Электронная почта (е-mail) позволяет передавать ...

Ответ:

- **1.** сообщения и присодиненные файлы
- 2. видеоизображение
- 3. только файлы
- 4. только сообщения

## **Задание № 16.**

Мicrisoft Internet Explorer является:

Ответ:

**1.** средством просмотра Web-страниц

- 2. транслятором языка программирования
- 3. антивирусной программой
- 4. сервером Internet

### **Задание № 17.**

Параметрический запрос позволяет:

Ответ:

**1.** отбирать информацию, удовлетворяющую определенным критериям

2. заполнять таблицу новыми данными, которые удовлетворяют

определенным

критериям

3. показывать только определенные столбцы данных

## **Задание № 18.**

В Access для вычисления в запросах служит:

Ответ:

**1.** построитель выражений

2. мастер формул

3. поиск решения

### **Задание № 19.** Выберите правильно записанный адрес:

Ответ:

1. http:\\www\yahoo.de/

2. http:\/www\yahoo.de/

**3.** http://www.yahoo.de/

#### **Задание № 20.**

В базе данных имеется несколько характеристик товара: наименование, цена, гарантия, масса, наличие на складе. Вопрос: сколько полей необходимо создать в базе данных

Ответ:

1. 3

2. 4

3. 1

**4.** 5

### **6. Практические задания**

#### **Задача 1.**

Подготовьте и проиллюстрируйте мультимедийными материалами сообщение на одну из следующих тем.

1)Мир ИТ-профессий.

2) «Поход» за покупками в онлайн-магазин.

3) «Умный дом» — будущее или реальность?

#### **Задача 2.**

В каком сообщений содержится меньше всего информации (Считайте в битах):

Василий сьел 6 конфет, из них 2 было барбариски.

В комьютере 10 папок, нужный файл нашелся в 9 папке.

В Африке 200 дней сухая погода, а 165 дней льют муссоны. африканец охотился 40 дней в году.

### **Задача 3.**

В некотором каталоге хранился файл Задача5. После того, как в этом каталоге создали подкаталог и переместили в созданный подкаталог файл Задача5, полное имя файла стало Е:\Класс9\Физика\Задачник\Задача5. Каково было полное имя этого файла до перемещения?

- 1) Е:\Физика\Задачник\Задача5
- 2) Е:\Физика\Задача5
- 3) Е:\Класс9\Задачник\Задача5
- 4) Е:\Класс9\Физика\Задача5

#### **Задача 4.**

На сковороде могут одновременно жариться две котлеты. Каждую котлету нужно обжаривать с двух сторон, при этом на обжаривание ее с одной стороны требуется 2 мин. Голодный студент мечтает побыстрее поджарить три котлеты. Какое наименьшее время ему потребуется?

#### **Задача 5.**

Выполните следующие виды сортировок:

- 1. Сортировка списка сотрудников по фамилиям в алфавитном порядке.
- 2. Сортировка списка сотрудников по датам рождения в порядке убывания возраста.
- 3. Сортировка списка сотрудников по ключевому полю в порядке возрастания.

#### **Задача 6.**

Используя набор данных «Затраты на посадку», построить круговую диаграмму, отражающую оплату труда при посадке ягодных культур – крыжовника, земляники, малины и черной смородины.

Оплата труда при посадке крыжовника - 167 руб. Горючее, ядохимикаты и гербициды для посадки земляники - 115 руб. Удобрения при посадке черной смородины - 585 руб. Материал на шпалеру при посадке малины - 780 руб. Горючее, ядохимикаты и гербициды для посадки черной смородины 90 руб. Посадочный материал при посадке земляники 1750 руб. Оплата труда при посадке черной смородины 150 руб. Удобрения при посадке малины - 532 руб. Удобрения при посадке крыжовника - 555 руб. Горючее, ядохимикаты и гербициды для посадки малины - 89 руб. Посадочный материал при посадке крыжовника - 594 руб. Прочие расходы при посадке земляники - 584 руб. Оплата труда при посадке малины - 235 руб. Горючее, ядохимикаты и гербициды для посадки крыжовника - 92 руб. Удобрения при посадке земляники - 313 руб. Прочие расходы при посадке черной смородины - 260 руб. Посадочный материал при посадке малины - 1200 руб. Оплата труда при посадке земляники 316 руб. Прочие расходы при посадке крыжовника - 388 руб. Посадочный материал при посадке черной смородины - 1100 руб. Прочие расходы при посадке малины - 474 руб.

#### **Задача 7.**

 Назовите основные этапы создания и использования гиперссылок. Добавление гиперссылок, создание и использование управляющих кнопок.

#### **Задача 8.**

1. Найти первую часть Гражданского кодекса РФ (действующую редакцию).

2. Найти действующую редакцию Трудового кодекса.

3. Найти Закон РФ от 19.12.1991 №2003-1 "О налогах на имущество физических лиц".

4. Найти Закон РФ от 23.09.1992 №3523-1 "О правовой охране программ для электронных вычислительных машин и баз данных".

5. Найти Федеральный закон РФ от 15.11.1997 №143-ФЗ.

6. Найти Федеральный закон РФ от 22.08.1996 №125-ФЗ.